### **DVD-Video・DVD-VRの初期設定を変える**

## **11 基本操作タッチキー画面2(P.93)から 設定 を選ぶ**

# 2 各項目を設定する(下記) **[太空:お買い上げ時の設定]**

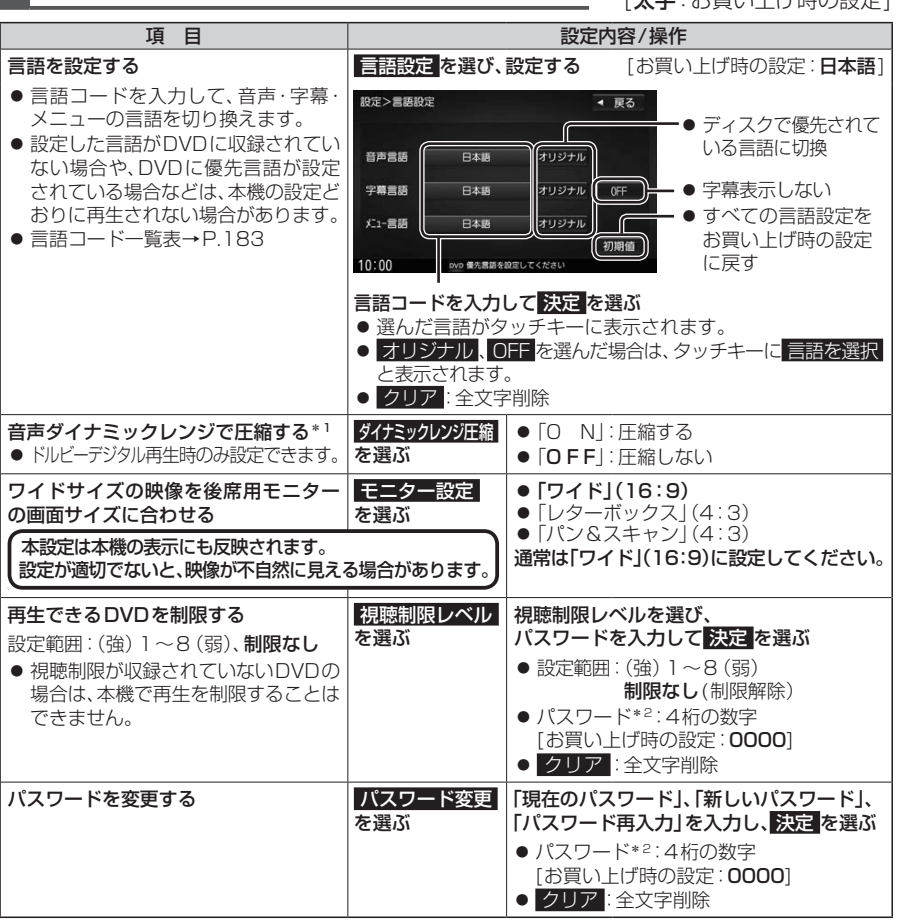

\*1 ノイズに埋もれてしまわない最小音と音割れしない最大音との音量差を圧縮する機能です。 小さい音声が大音量の効果音などで消えてしまわないように設定できます。

\*2 パスワードは、忘れないようにメモなどを取ってください。 もしパスワードを忘れたときは、お買い上げ時のパスワード「0000」を入力すると解除できます。

# **音楽CD(CD-DA)を再生する**

ナビゲーション画面表示中にディスクを挿入すると、ナビゲーション画面を表示した まま再生します。オーディオ画面に切り換えるには、AUDIO を押してください。 ●本機で再生できるディスクについて→ P.91、175

#### ディスク再生画面(CD-DA)

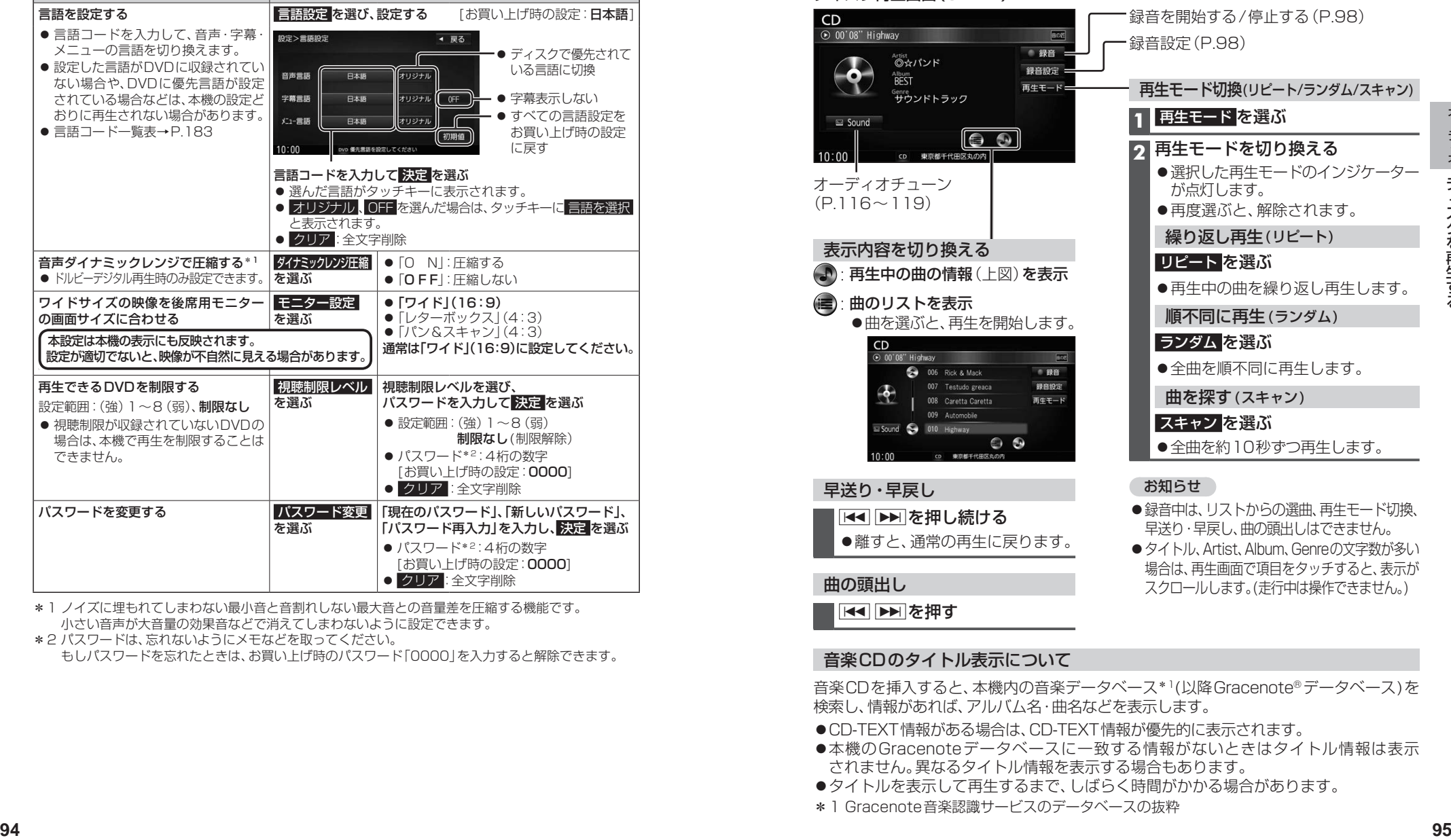

#### 音楽CDのタイトル表示について

音楽CDを挿入すると、本機内の音楽データベース\*1(以降Gracenote®データベース)を 検索し、情報があれば、アルバム名・曲名などを表示します。

- ●CD-TEXT情報がある場合は、CD-TEXT情報が優先的に表示されます。
- ●本機のGracenoteデータベースに一致する情報がないときはタイトル情報は表示 されません。異なるタイトル情報を表示する場合もあります。
- ●タイトルを表示して再生するまで、しばらく時間がかかる場合があります。
- \*1 Gracenote音楽認識サービスのデータベースの抜粋